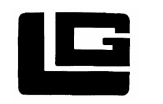

**LA GARD & MECHATRONIC S.r.o.** Adresa: Hrubého 11 612 00 Brno

**E-mail: info@lgmechatronic.cz Internet: http://www.lgmechatronic.cz Fax: (+420) 549 210 305** 

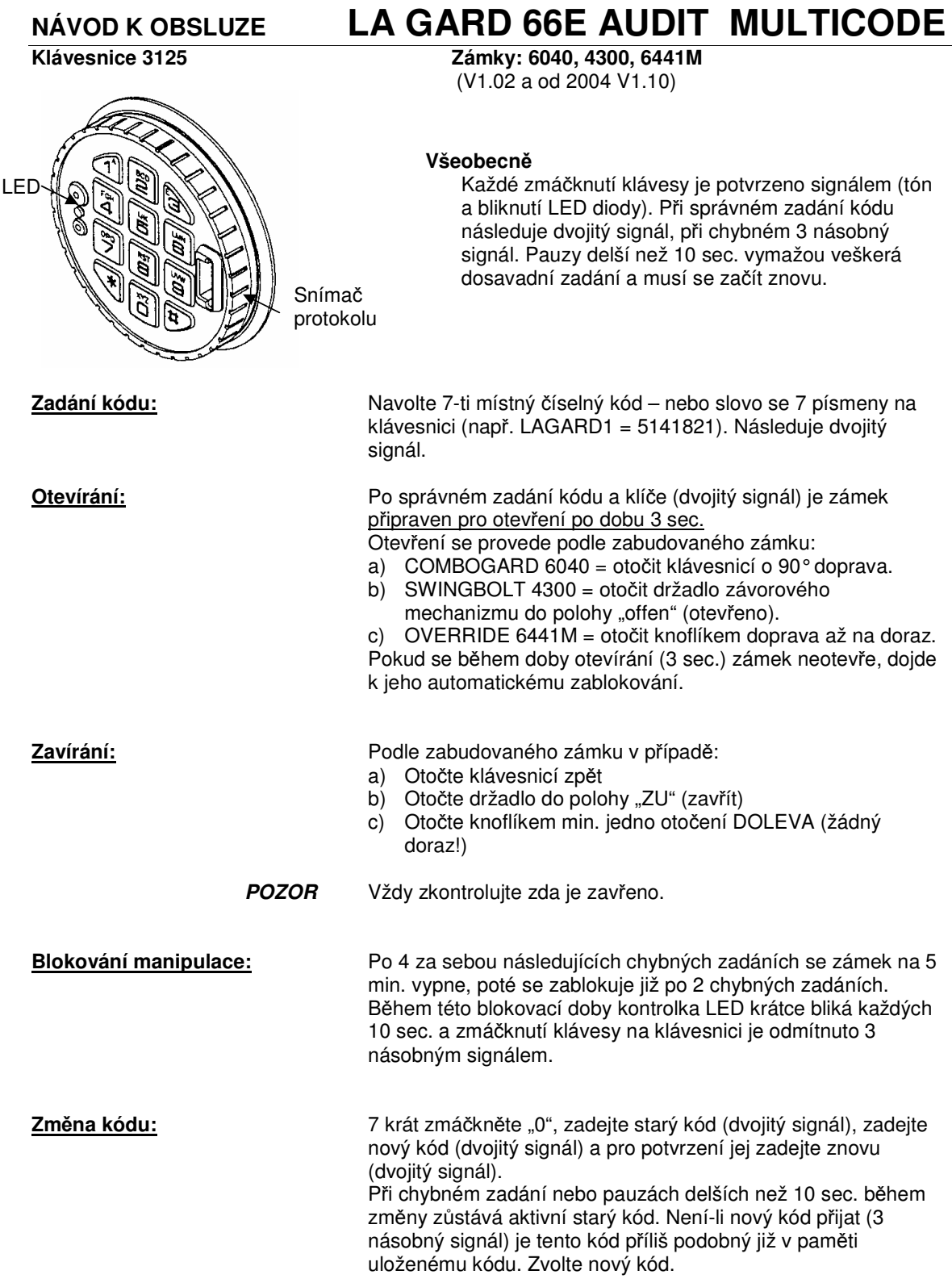

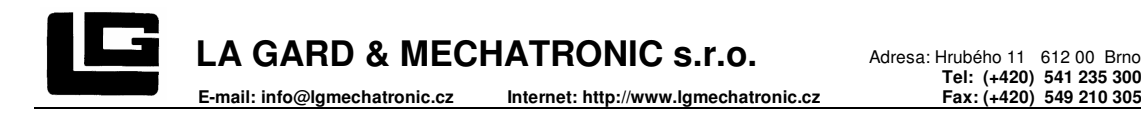

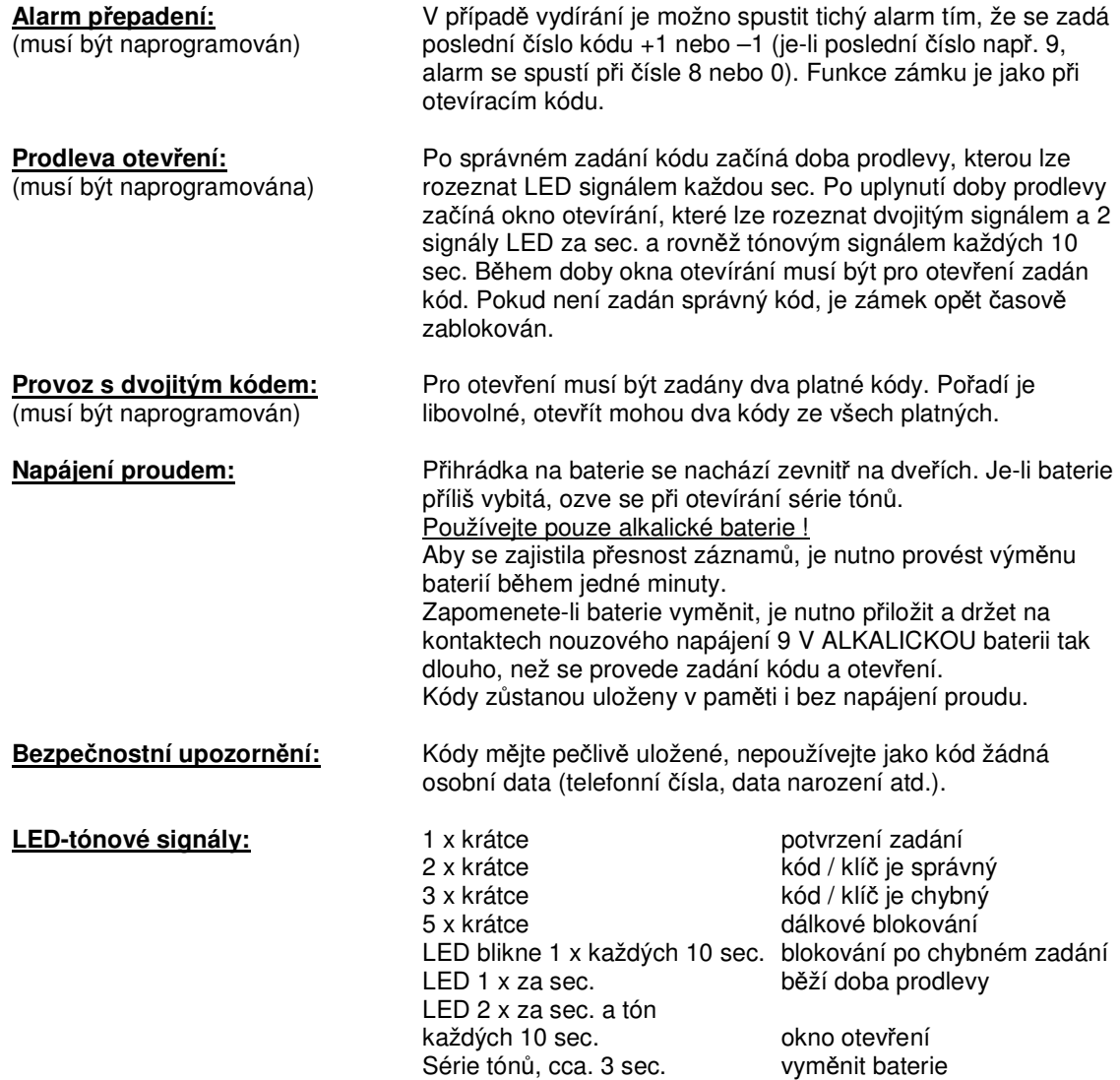

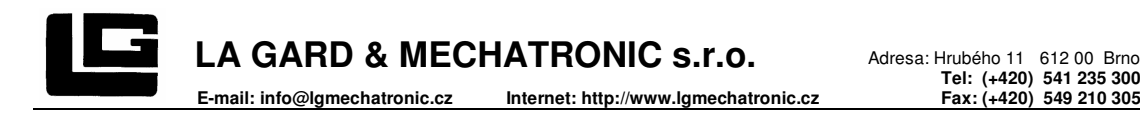

# **MANAŽER PROGRAMOVÁNÍ LG 66E AUDIT MULTICODE**

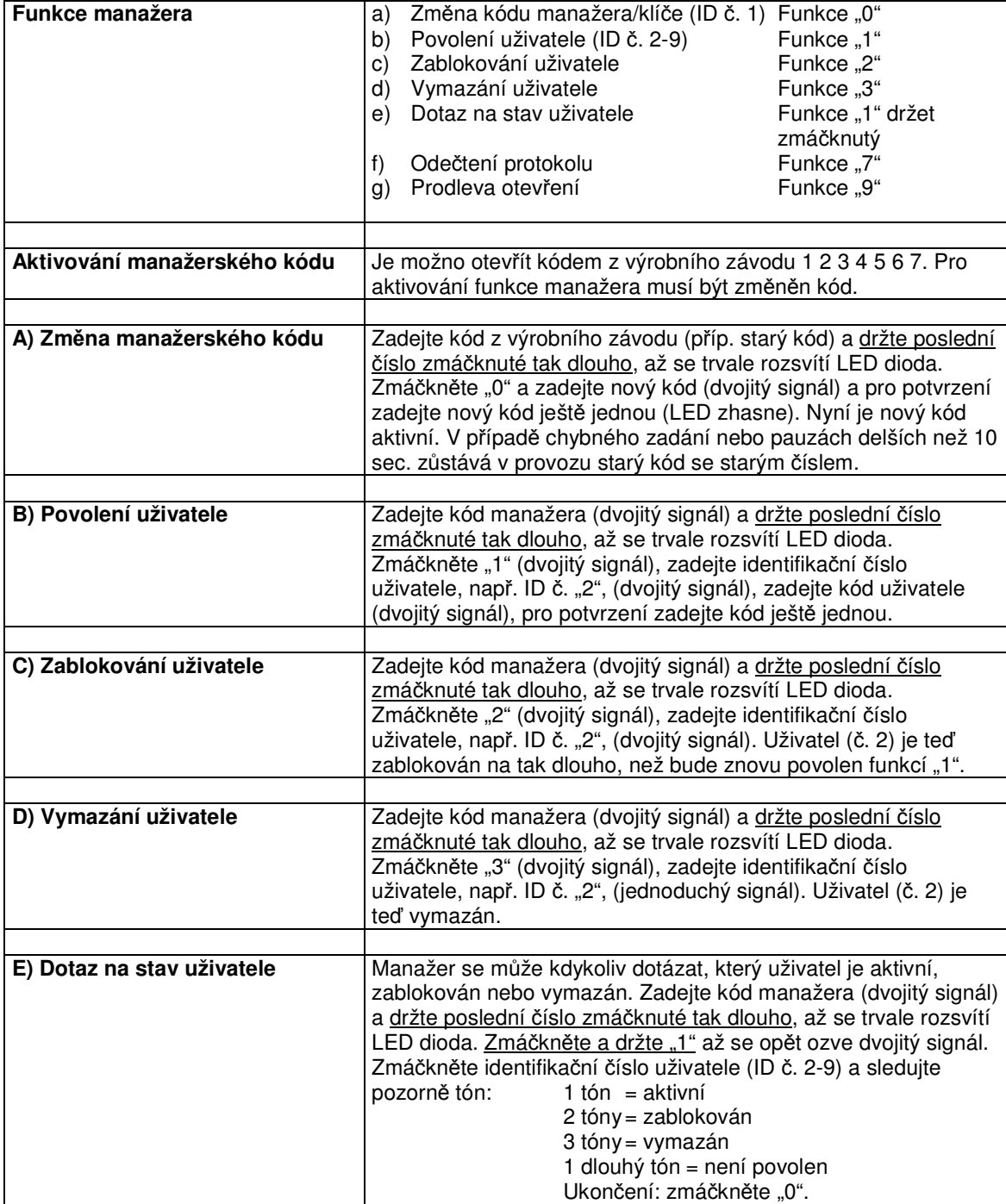

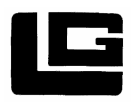

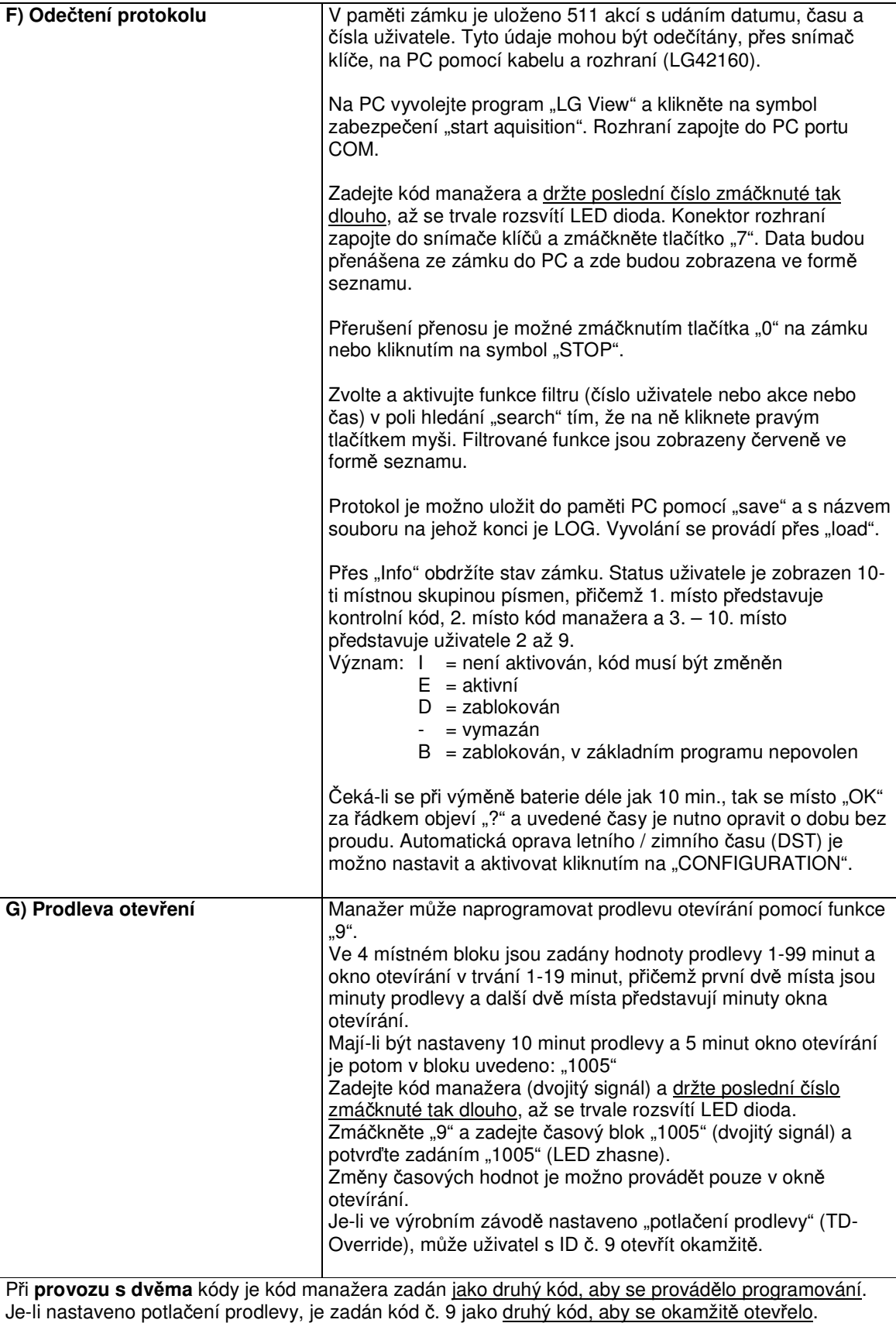

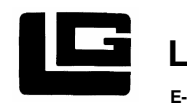

## **Kontrolní kód LG 66E - AUDIT**

Elektronika modelu 66E má 8 místný kontrolní kód pro následující funkce:

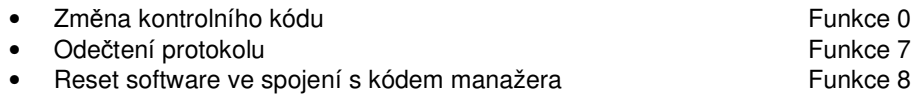

• - kontrolní kód nemůže otevírat.

Kontrolní kód z výrobního závodu je 8 x "5", je neaktivní, tj. funkce jsou použitelné teprve tehdy, když se tento kód změní.

### **P**ř**ístup do programu kontrolního kódu:**

Držte zmáčknuté tlačítko "0" až se opětovně ozve dvojitý signál. Zadejte kontrolní kód a držte poslední číslo zmáčknuté tak dlouho, až se ještě jednou ozve dvojitý signál (LED se rozsvítí).

#### **Zm**ě**na kódu:**

Po zpřístupnění programu zmáčkněte "0" (dvojitý signál), zadejte nový 8 místný kód. Potvrďte zadání opětovným zadáním kódu (LED zhasne).

#### **Ode**č**tení protokolu:**

Příprava na PC: Zaveďte program "LG-View" a vyvolejte jej. Klikněte na bezpečnostní symbol ("start AQUISITION" – zahájit vyhodnocování) a připojte rozhraní na port COM.

Příprava na zámku: po zpřístupnění programu (rozsvítí se LED) zasuňte zástrčku kabelu rozhraní do snímače klíčů a zmáčkněte tlačítko "7". Je zahájen přenos dat, která jsou zobrazena na obrazovce PC. Zmáčknutím tlačítka "0" na zámku nebo kliknutím na symbol "STOP" je přenos přerušen. Data v paměti není možno mazat.

#### **Reset (vymazání) software:**

Kontrolní kód může společně s manažerským kódem vyvolat reset, aby se změnily programy. Všechny kódy jsou potom vymazány. Je nutné nové naprogramování PC programem "LG-AUDIT SETUP" (viz speciální návod "LG-AUDIT SETUP").

Základní konfigurace – pouze kód nebo s elektronickým klíčem – není možno změnit softwarem Reset ! Je nutné resetování ve výrobním závodě.

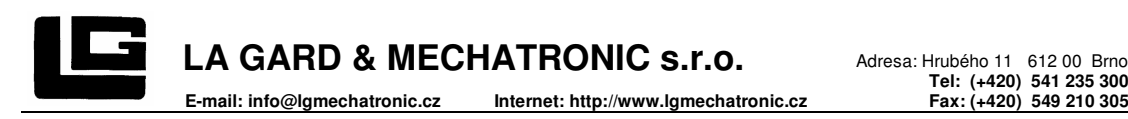

## **PROGRAMOVÁNÍ PC LG 66E AUDIT SETUP**

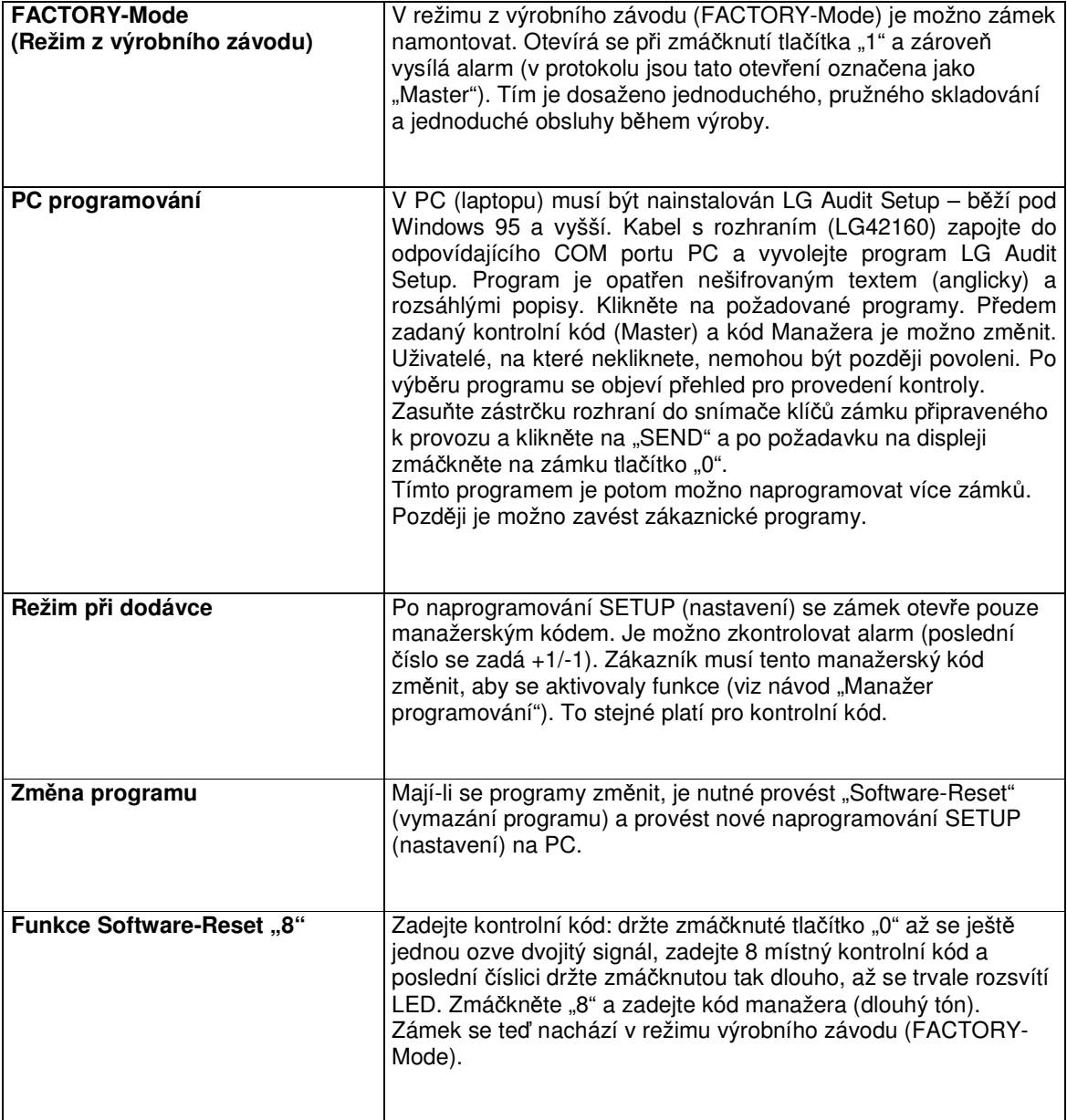

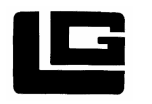

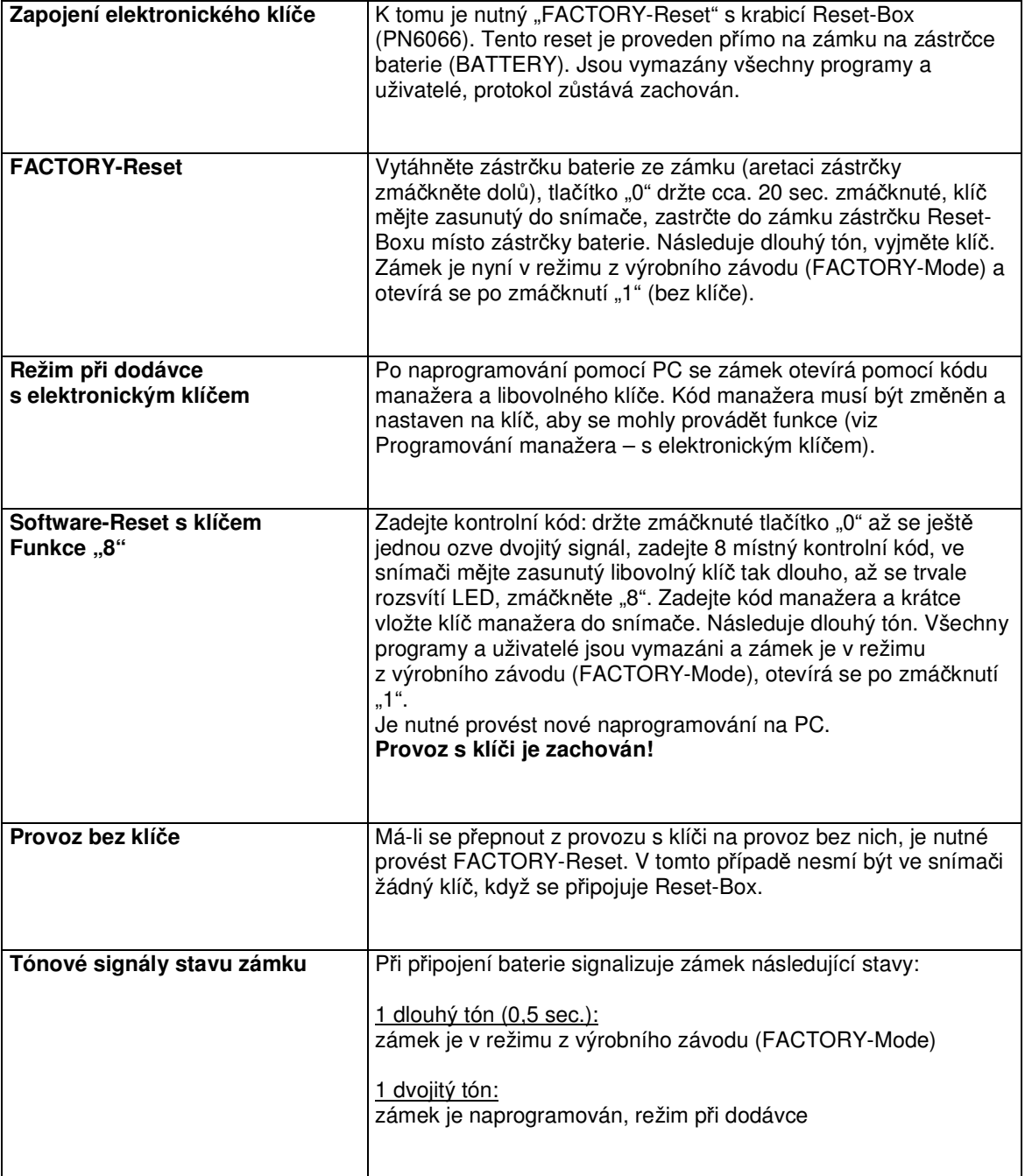